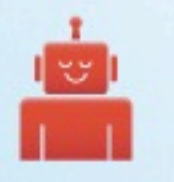

#### A Workflow for Release Management

Baking awesome into your work

ANDREW BERRY \* @deviantintegral \* WATERLOO DUG MARCH 2013

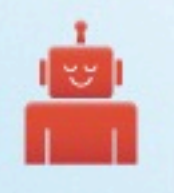

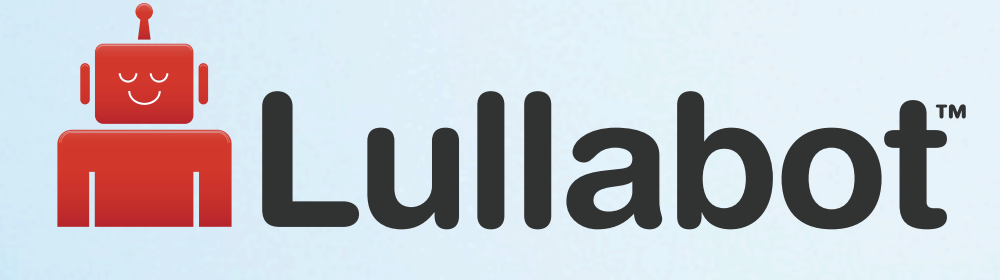

Consulting | Development | Training

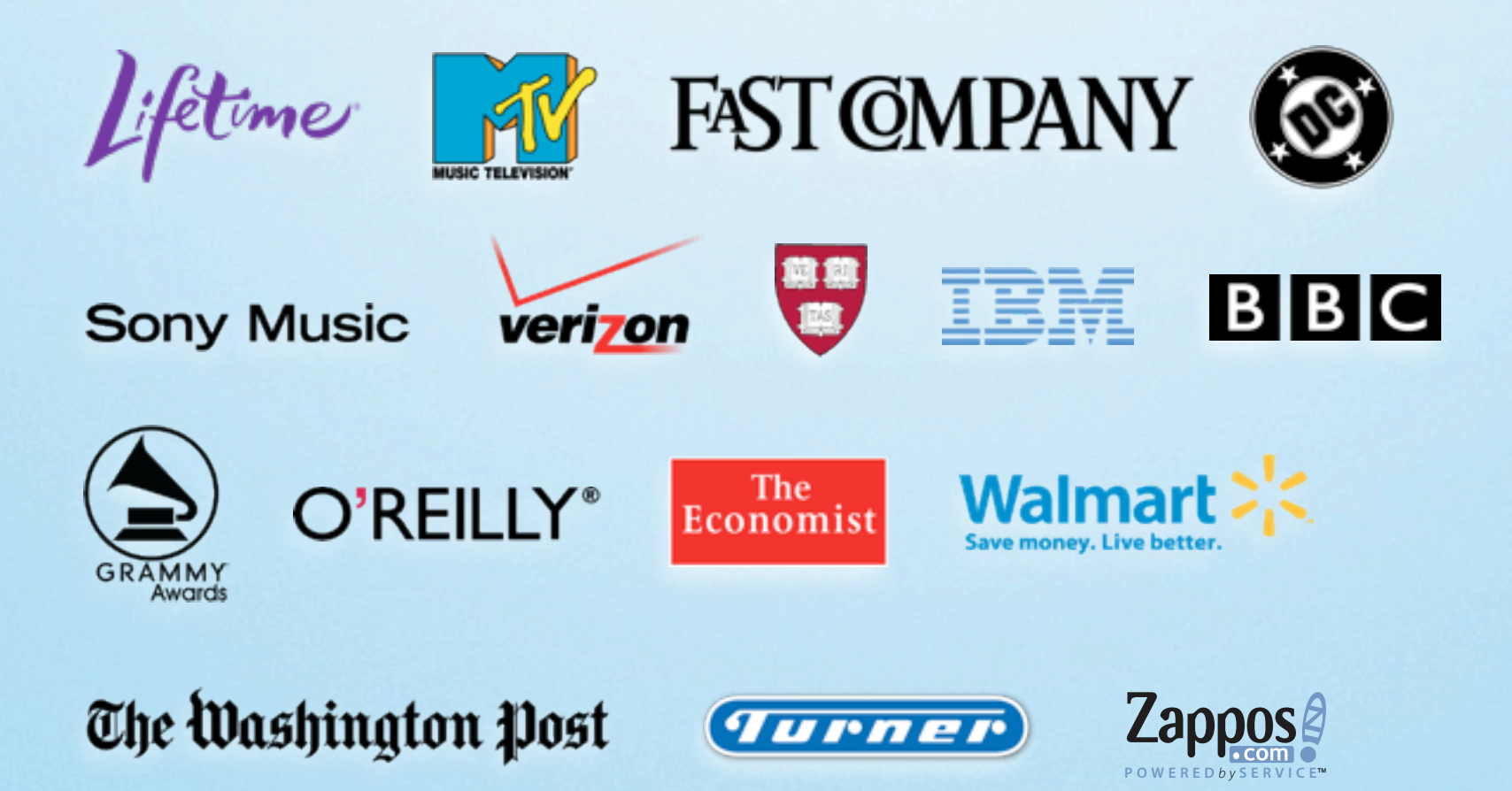

How do Drupal sites get managed and deployed?

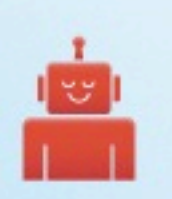

- ‣ Install a module from drupal.org
- ‣ Click around in the administration screens
- ‣ Create some new Fields or Views for the new functionality
- ‣ You have a real website that the world can come see!

### Success!

# Multiple Authors

### An Active Community

#### Static sites are dead sites

<https://secure.flickr.com/photos/zigazou76/6026195297/>

#### Fluid content, rapid change

<https://secure.flickr.com/photos/26428082@N03/2479724474/>

# Real Developers Do It In Production

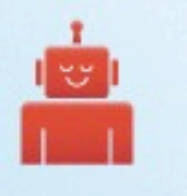

### The Catch

- ‣ Long updates mean long downtime
- ‣ Your laptop is not production
- ‣ It's only a matter of time before something breaks
- ‣ Do you really trust yourself? (you shouldn't)

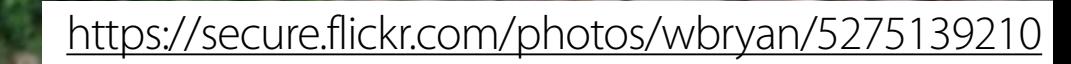

### Humans suck at deployment

#### Computers suck less, except when they don't

<https://secure.flickr.com/photos/londonlooks/5672925586/>

### Problems and Solutions

### Problem 1

# Problem 1 One Drupal Site

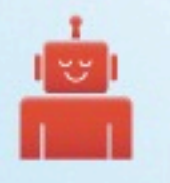

### Multiple Instances

- ‣ Instead of having a single Drupal instance, have multiple copies of the site for different purposes
- ‣ Minimum of 3 instances
- ‣ Maximum of N instances

#### Problem 2

# Problem 2 Getting Code from A to B

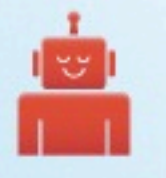

### Version Control Systems (VCS)

- ‣ Automates sharing of code between people and computers
- ‣ A history of your site
- ‣ Git, SVN (ewww)
- ‣ Avoids problems with FTP and manually keeping track of files that change

#### Problem 3

### Problem 3 Configuration and Content

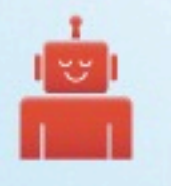

### Configuration

- ‣ Put your configuration in code
- ‣ Limit the work you have to do when you push to production
- ‣ Features
- ‣ hook\_update\_N
- ‣ settings.php / settings.inc

#### $Problem \infty$

## Problem ∞ Documentation

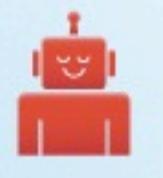

### Project Management Software

- ‣ A combination of
	- ‣ Tickets
	- ‣ VCS
	- ‣ Documentation
- ‣ A must for teams, and a good idea for solo work
- ‣ GitHub, Unfuddle, JIRA, many more

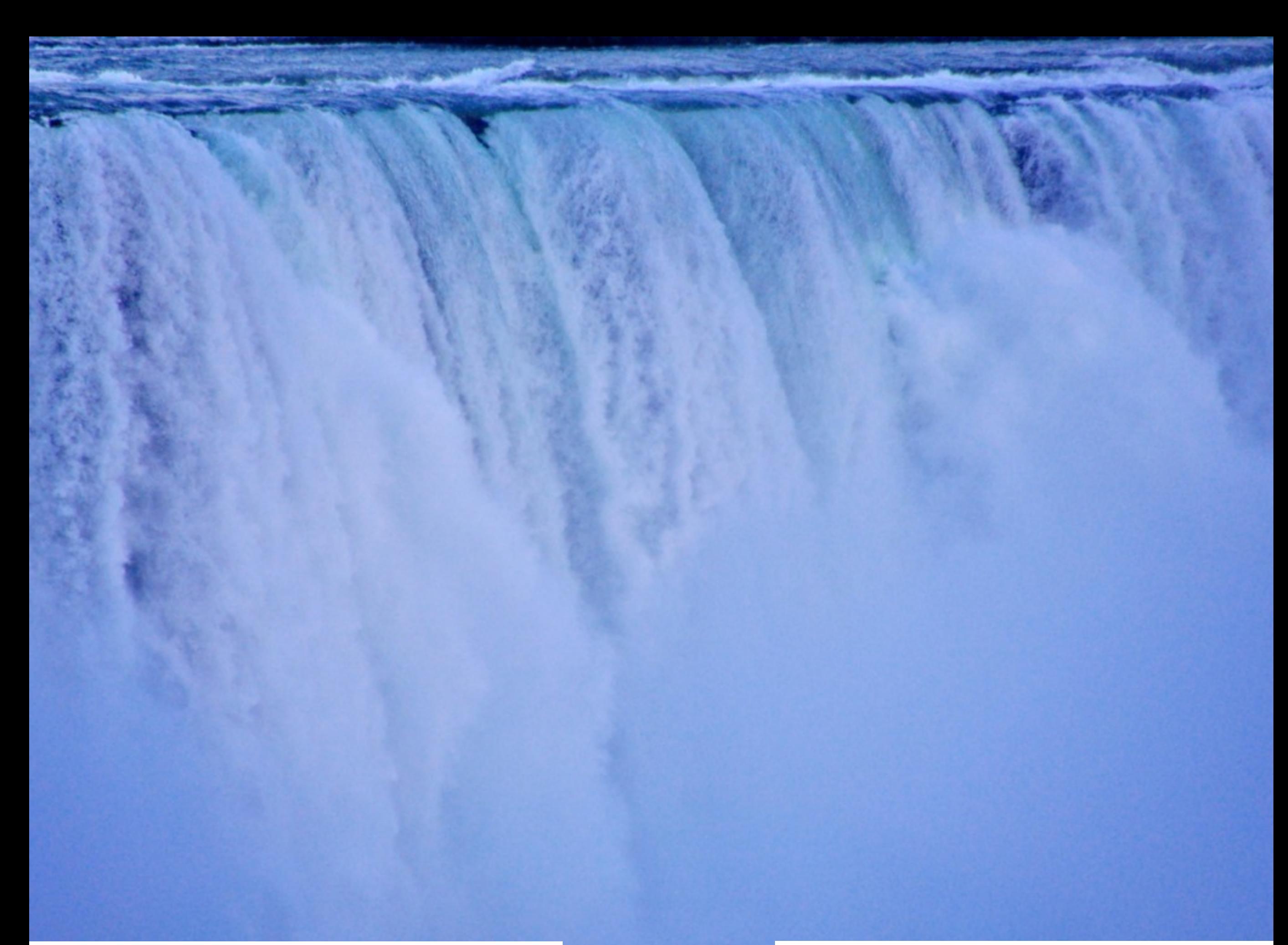

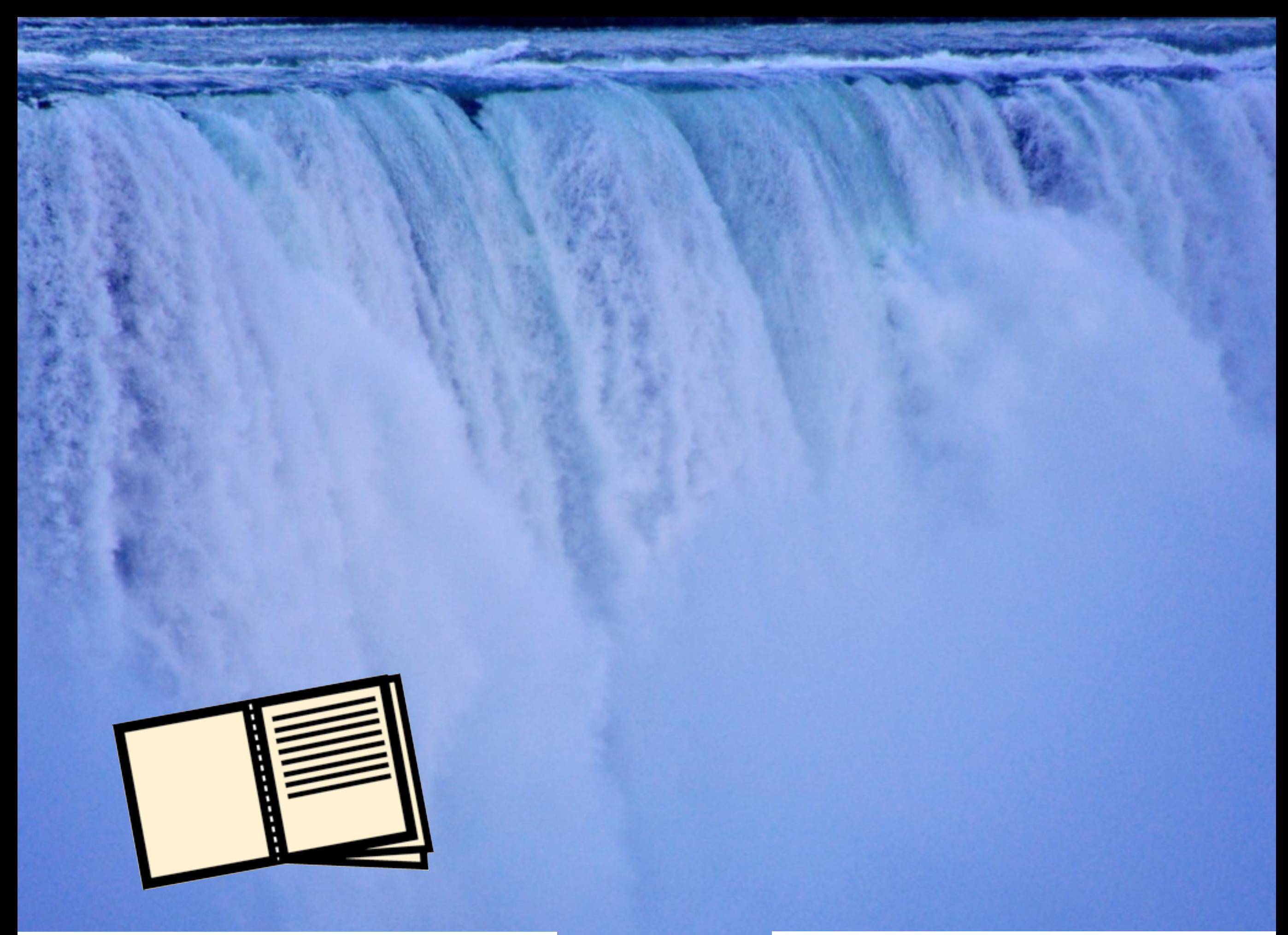

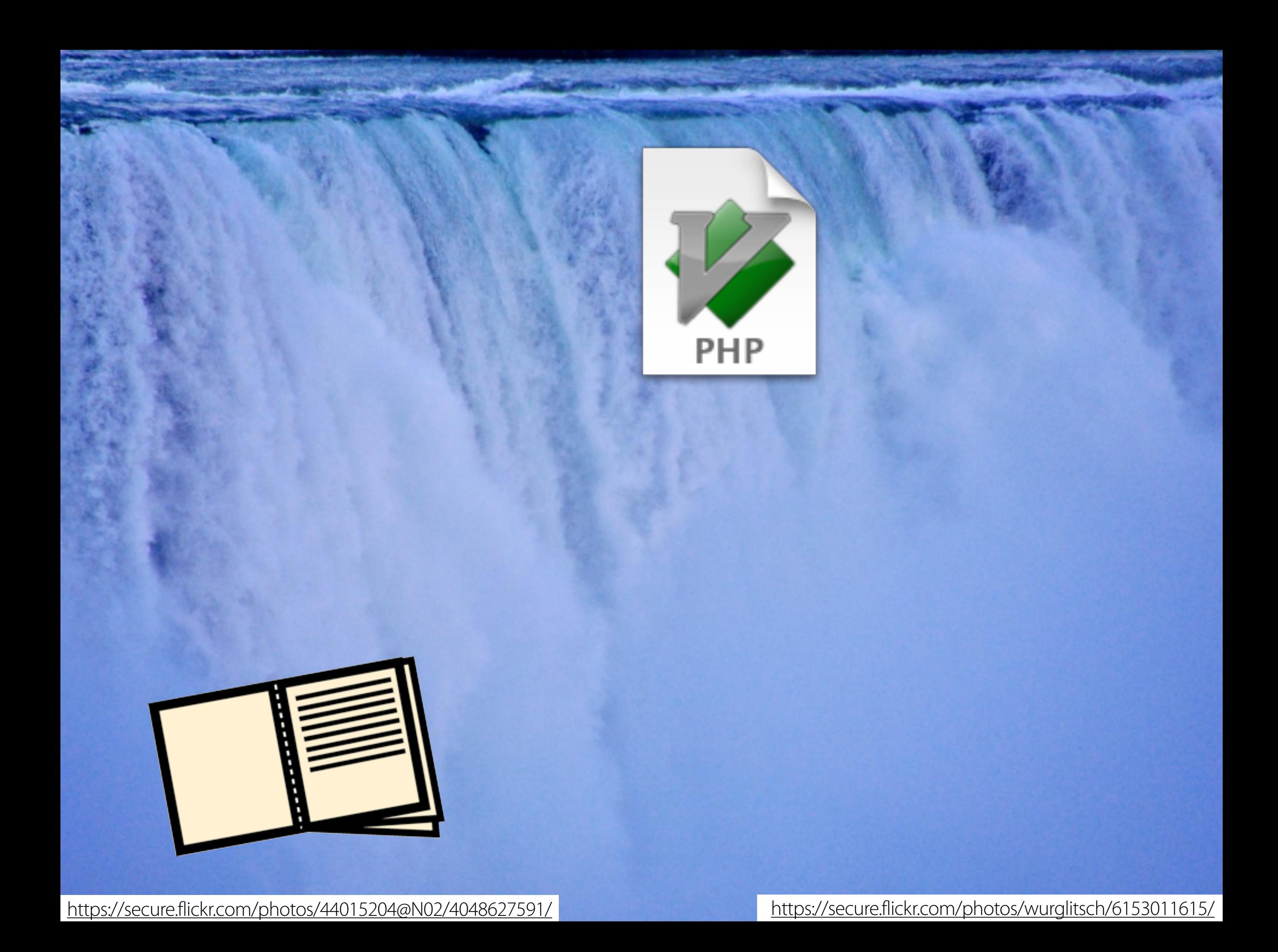

### A Step By Step Example

### A Step By Step Example Show Today's Top 5 Posts

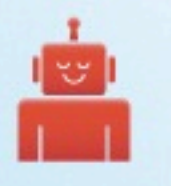

### Step 1: File a ticket

- ‣ Document what you want to change
- ‣ Why you want to change it
- ‣ How you'll know when the change is finished
- ‣ How you'll know when the change has been tested and does what you expect

```
drupal7/ andrew$ drush dl -y features features_extra ctools s
ity views
eatures (7.x-1.0-beta4) downloaded to
                                                              Ŀ
al7/sites/all/modules/features.
no recommended release for project features_extra.
e of the available releases:
Cancel
7.x-1.x-dev - 2011-Jun-19 - Supported, Development
eatures_extra (7.x-1.x-dev) downloaded to
                                                              Ŀ
al7/sites/all/modules/features_extra.
eatures_extra contains 3 modules: fe_block, fe_nodequeue, fe_p
tools (7.x—1.0—rc1) downloaded to
                                                              B
al7/sites/all/modules/ctools.
tools contains 9 modules: views_content, stylizer, page_manago
kample, ctools_custom_content, ctools_ajax_sample, ctools_acc
kport, ctools.
trongarm (7.x-2.0-beta4) downloaded to
                                                              B
al7/sites/a
adioactivit
             Step 2: Start working on localhostal7/sites/a
iews (7.x-3.0-rc1) downloaded to
                                                              ш
al7/sites/all/modules/views.
iews contains 2 modules: views, views_ui.
```
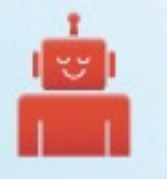

### Step 3: Download the modules

- ‣ In this case, we're starting from a stock Drupal 7 site
- ‣ Radioactivity, Features, Features Extra, Views
	- ‣ Strongarm
	- ‣ ctools
- ‣ Devel to generate some content

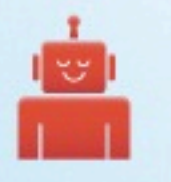

### Step 4: Configure!

- ‣ Configure variables, views, or fields as needed
- ‣ Use "drush features-update" and other commands to export those changes into code
- ‣ You'll know you're done when you can pull down production and update

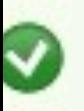

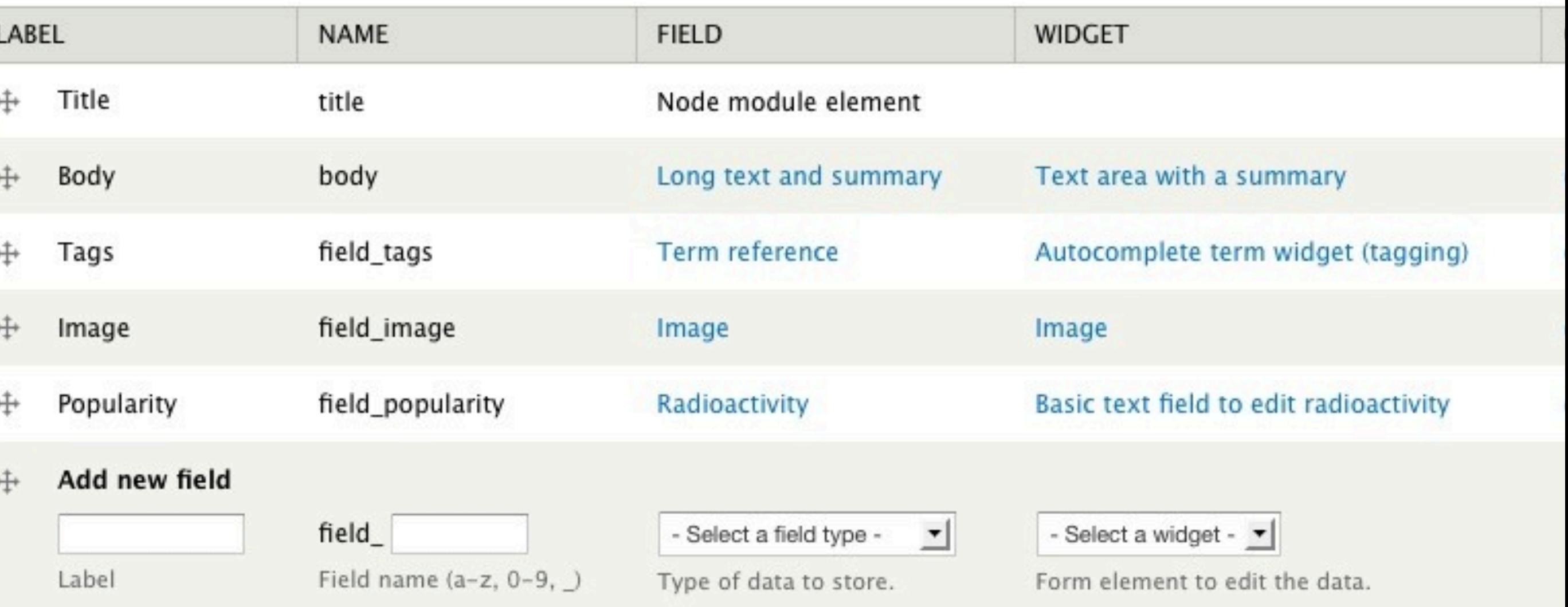

Save

#### Adding Fields

Antehabeo facilisis occuro patria qui. Acsi autem capto eu gravis in metuo utinam. Abb brovitas lobortis modo quia visi ymo

### commit

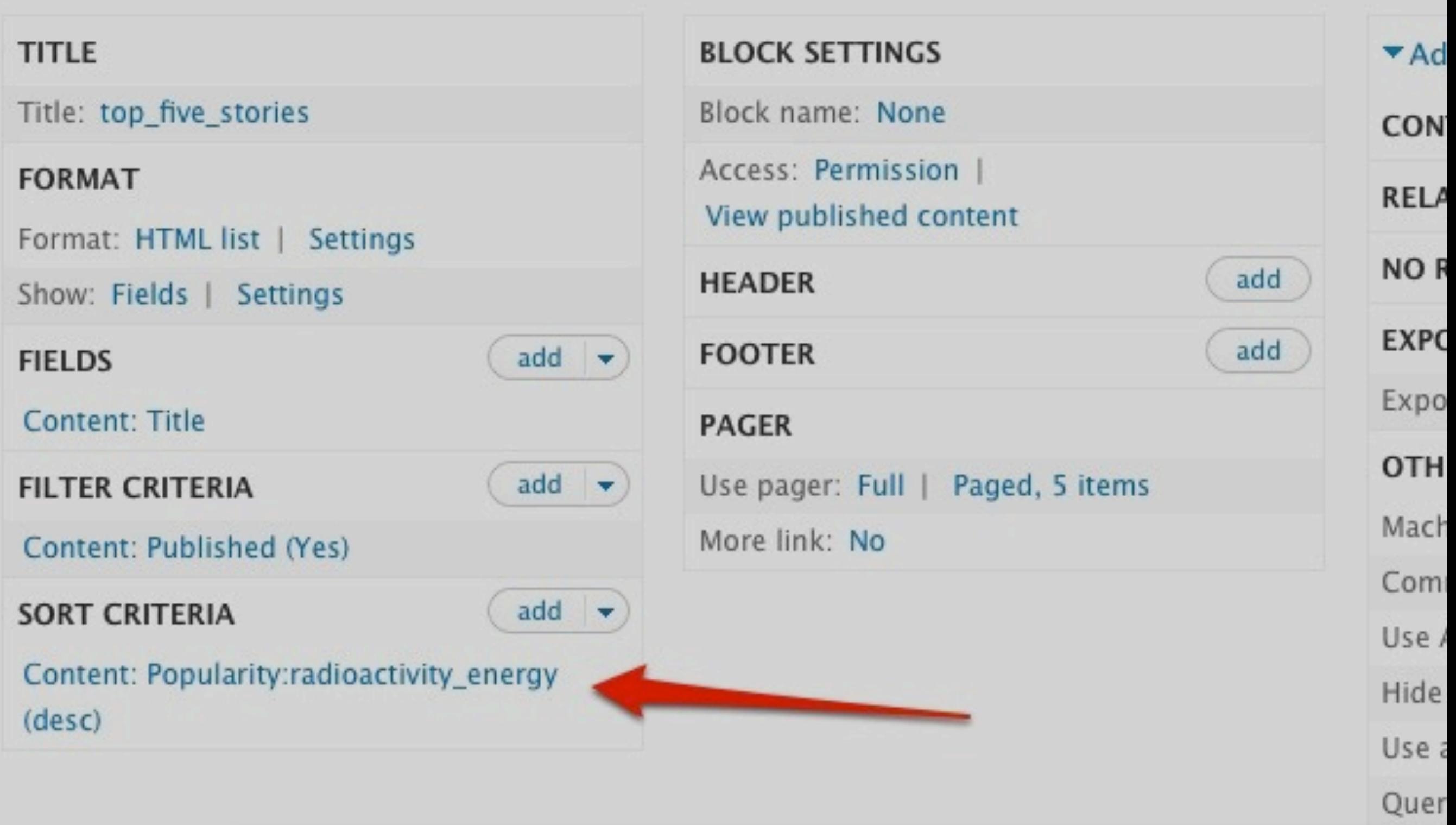

Setting up Views

Block

1 1 1 5 1 1

### commit

#### name Popular Content Example: Image gallery Machine-readable name mysite\_popular\_content Example: image\_gallery May only contain lowercase letters, numbers and underscores. Try to avoid conflicts with the names of existing Drupal projects.

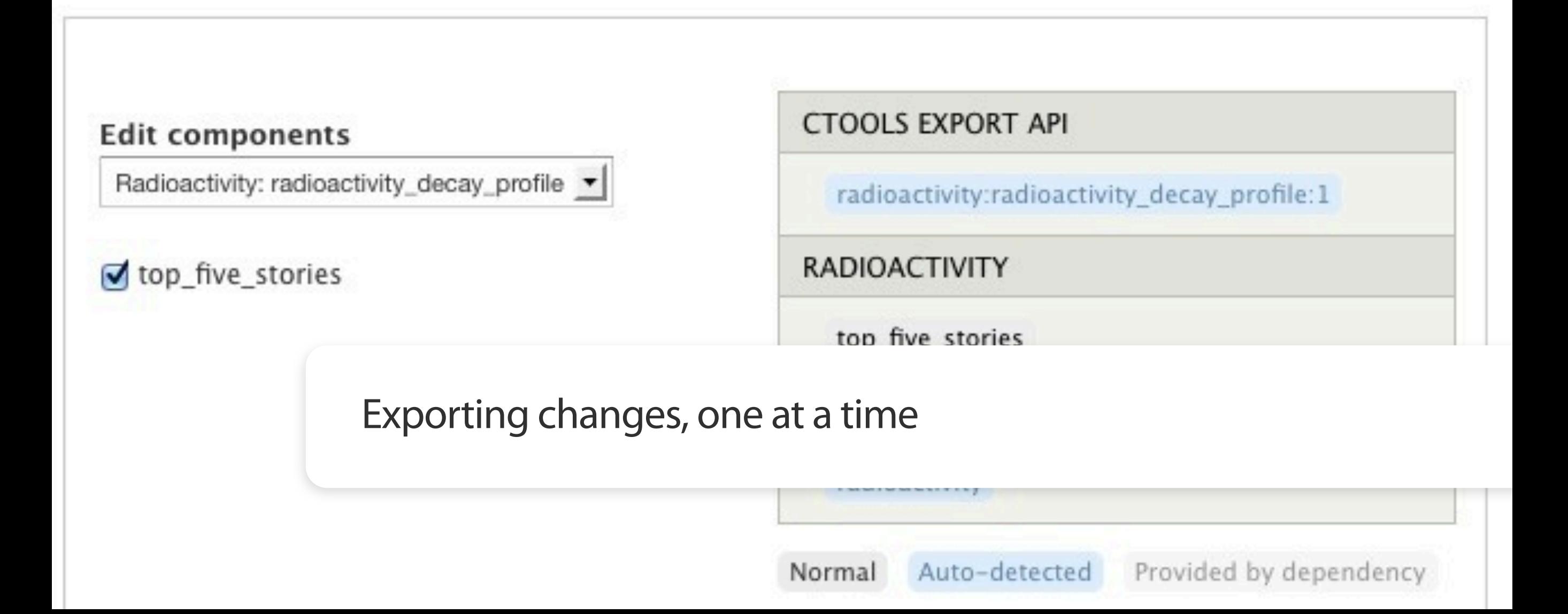

### **COMMIT**

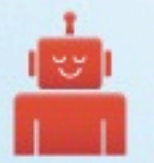

#### Subject

#### O top-nodes-block Ticket #123: Fix block title.

- $\bullet$  Ticket #123: Export Top Five Stories block settings.
- Ticket #123: Export Top Five Stories view.
- Ticket #123: Export Page content type.
- Ticket #123: Export Article content type. о
- $\bullet$  Ticket #123: Initial export of Popular Content feature containing radioactivity profile.
- $\bullet$  Ticket #123: Importing Radioactivity 7.x-2.0-beta2.
- O Ticket #123: Importing Features Extra 7.x-1.x-dev.
- $\bullet$  Ticket #123: Importing Features 7.x-1.x-dev.
- $\bullet$  Ticket #123: Importing Strongarm 7.x-2.x-dev.
- $\phi$  Ticket #123: Importing ctools 7.x-1.x-dev.
- $O$  Ticket #123: Importing Views  $7y-30-rc1$

Simple, granular commits

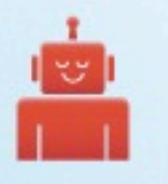

### Step 5: Internal QA

- ‣ Merge to your development branch
- ‣ This is where your dev environment comes in
- ‣ Do internal QA, meaning you and your team
- ‣ A chance to test what it will be like on production without showing stakeholders yet

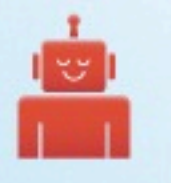

### Step 6: External QA

- ‣ Resolve your ticket (but don't close it)
- ‣ Merge to your staging branch
- ‣ Use your staging server for QA by stakeholders
- ‣ This code should be production-ready

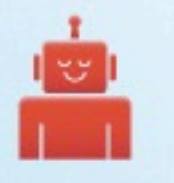

### Step 7: Close the Ticket

- ‣ All of the conditions you initially documented should be met and verified by your stakeholders ‣ In some cases, all of the previous roles could be
	- you!

# Merge and Deploy to Production!

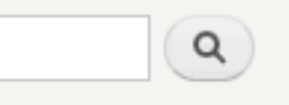

#### Facilisis Lucidus Paratus Quis Refero Velit

Submitted by admin on Sat, 11/12/2011 - 10:12

#### Top Five Stories

- At Commodo Esca Os Premo
- Commodo Ea Gemino Melior Pagus Saepius
- Genitus Loquor Lucidus Quidem
- $\bullet$  Illum Obruo
- Saluto Utinam
	- 6 7  $1\quad 2$ 3  $\overline{4}$ -5 8 9 next > last »

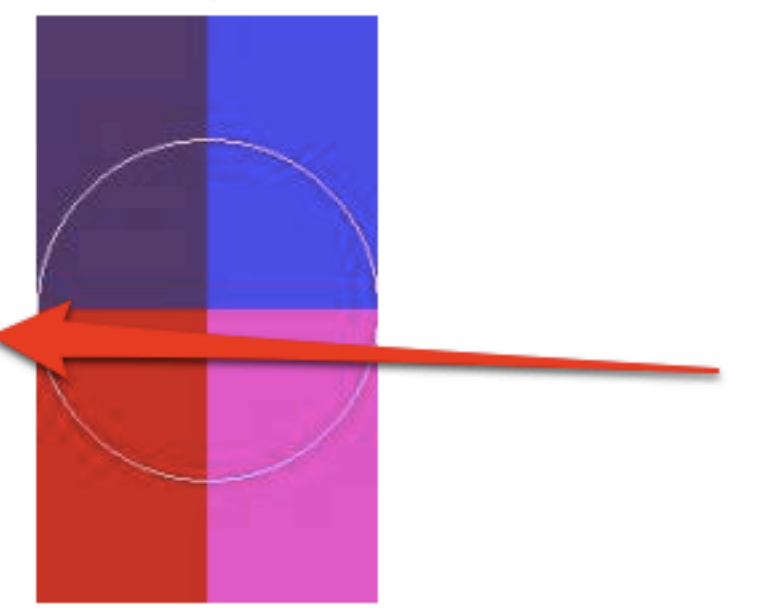

Conventio eligo lobortis pertineo quae suscipere te venio. Elit ideo immitto pagus sudo typicus. haero hos lobortis mauris neque tation venio. Amet at brevitas importunus odio praemitto quib vulputate.

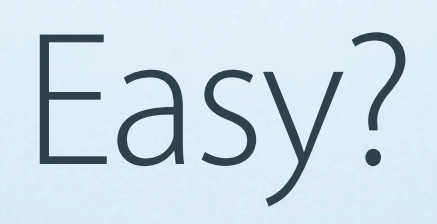

# **Iz Hyden Frum Ur** Unexportable Configurayshum

A Smattering of #fail

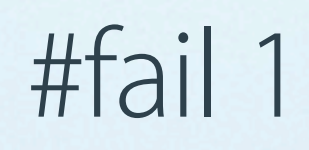

# Playing Fast and Loose with Production

#fail 1

#### #fail 2

# #fail 2 Hitchhikers

#### #fail 3

# #fail 3 Stale Databases

### #fail 4

# #fail 4 Unexportable Configuration

#### #fail 5

# #fail 5 Feature Conflicts

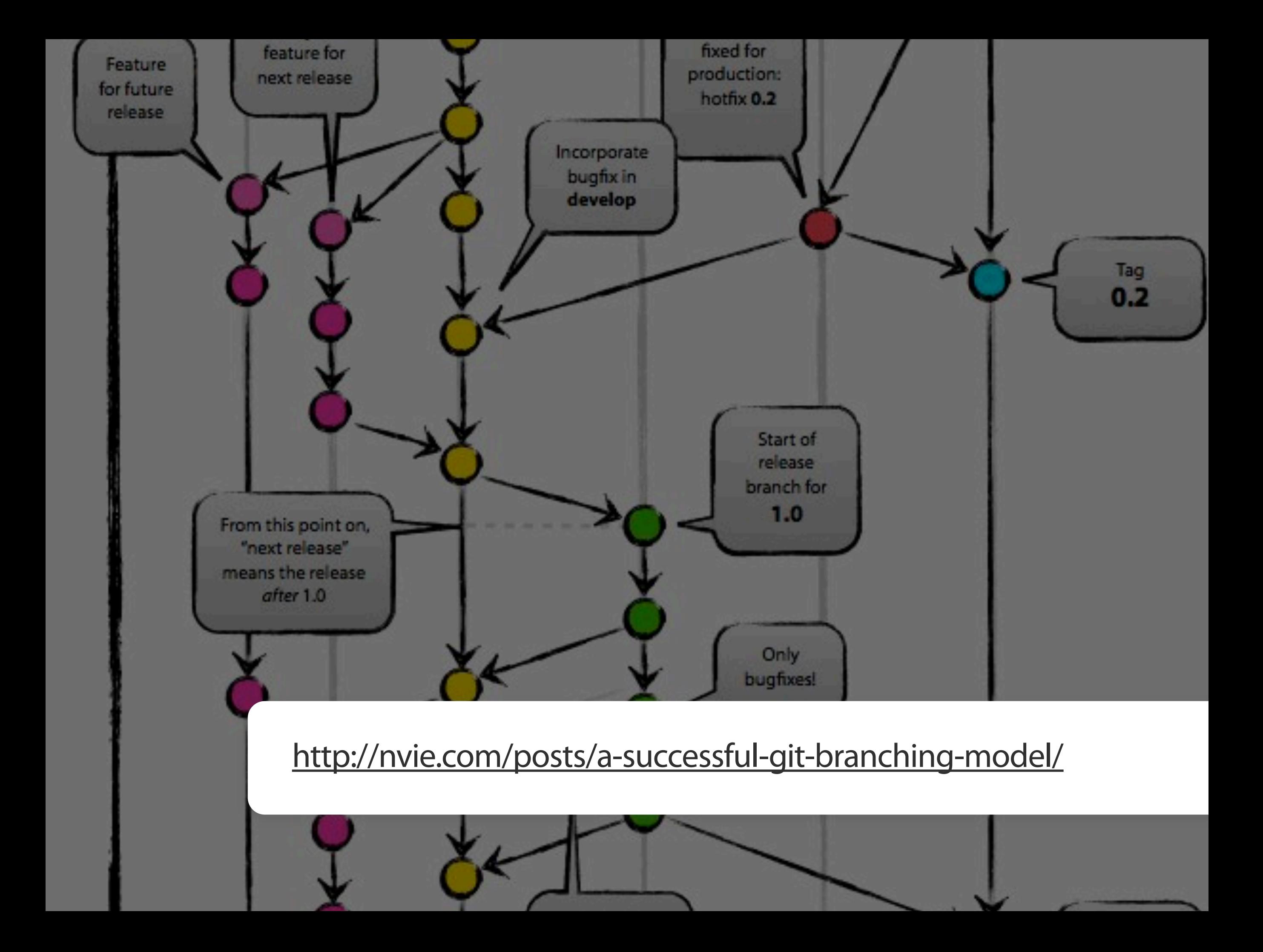

Firehose